# A/D Board

Version 1.0.3

**SID00-U00** 

株式会社アットマークテクノ http://www.atmark-techno.com/

SUZAKU [http://suzaku.atmark-techno.co](http://www.atmark-techno.com/)m/

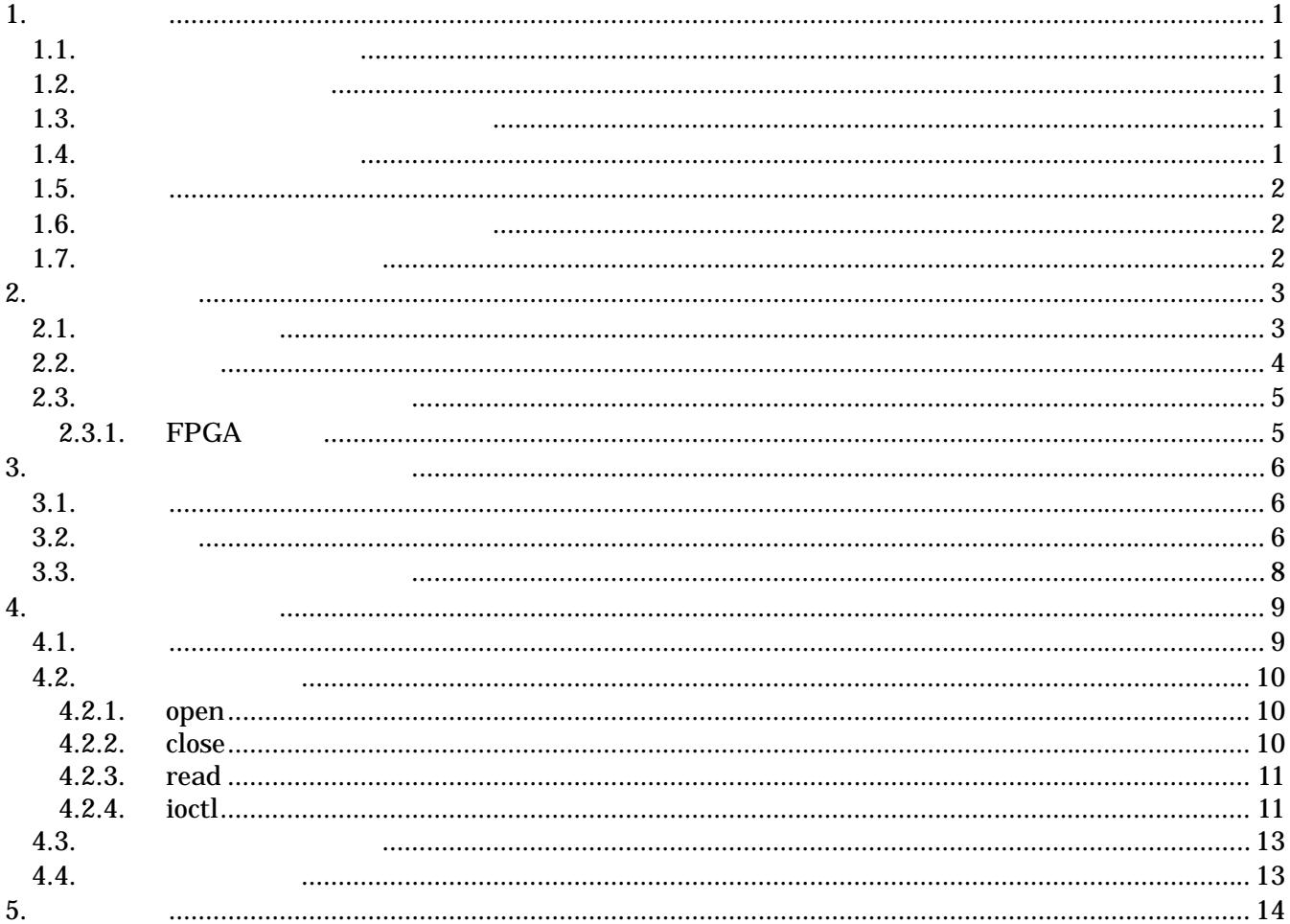

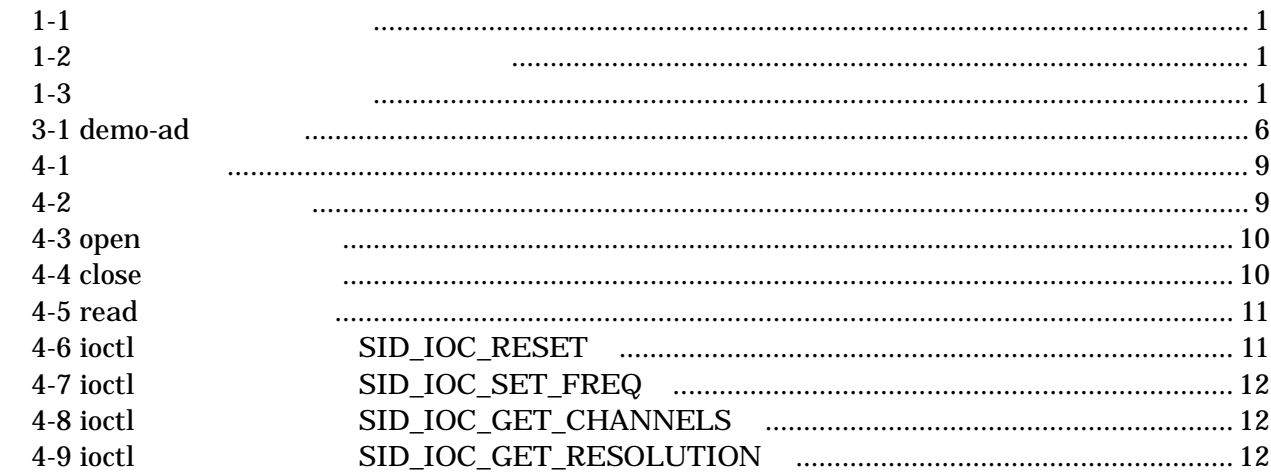

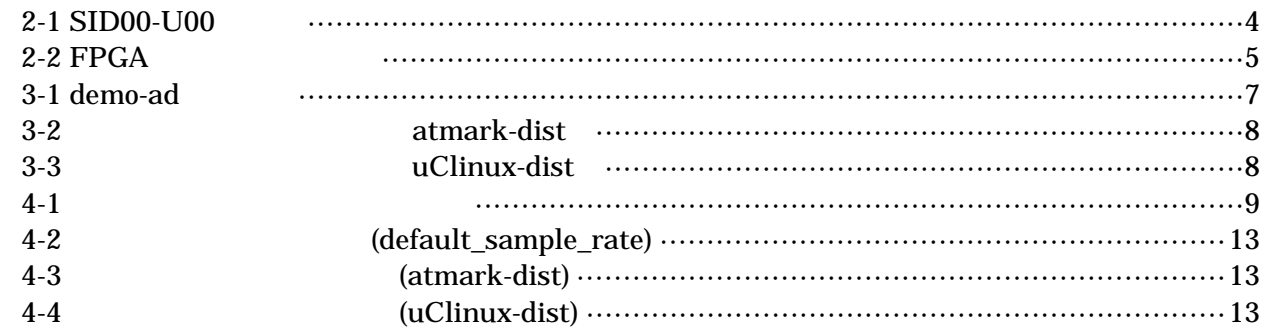

## <span id="page-4-0"></span> $1.1$

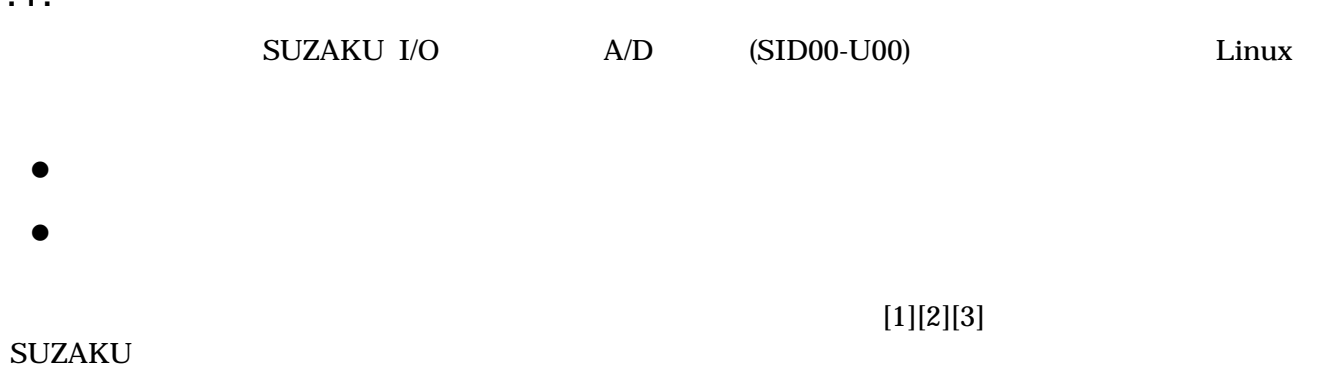

## $1.2.$

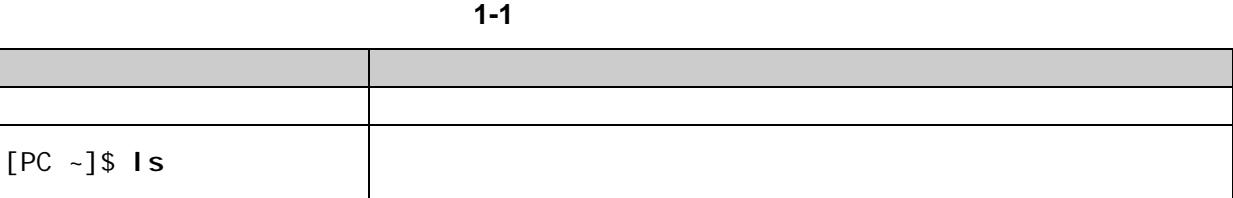

## $1.3.$

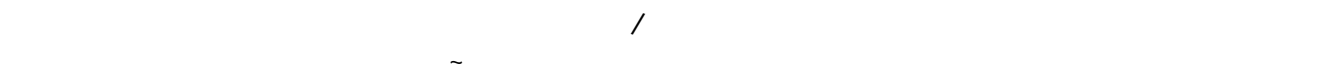

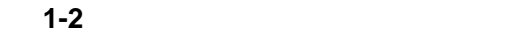

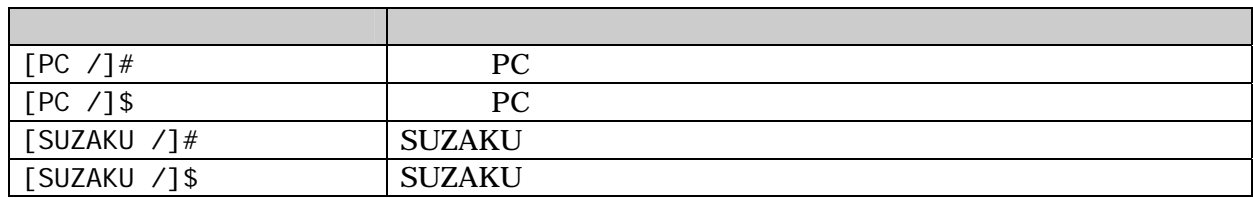

## $1.4.$

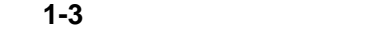

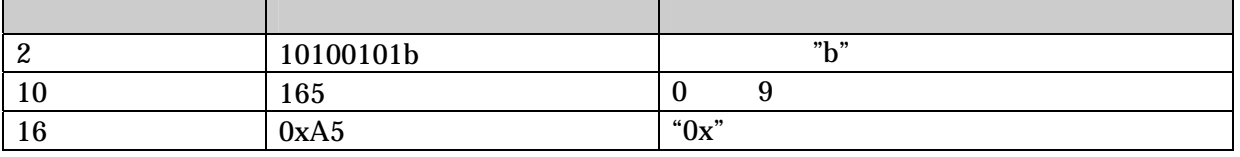

### <span id="page-5-0"></span> $1.5.$

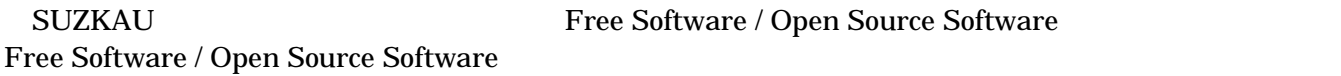

## $1.6.$

 $\overline{AS}$  IS

## $1.7.$

- $\bullet$
- $\bullet$ 
	- $1.$
	- 2.  $\overline{a}$
	- $3.$
	- $4.$
	- 5. AC  $\overline{C}$
	- $6.$

 $\bullet$ 

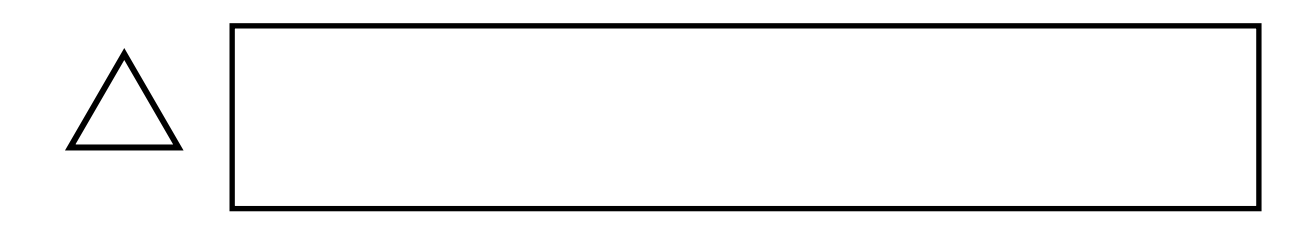

<span id="page-6-0"></span>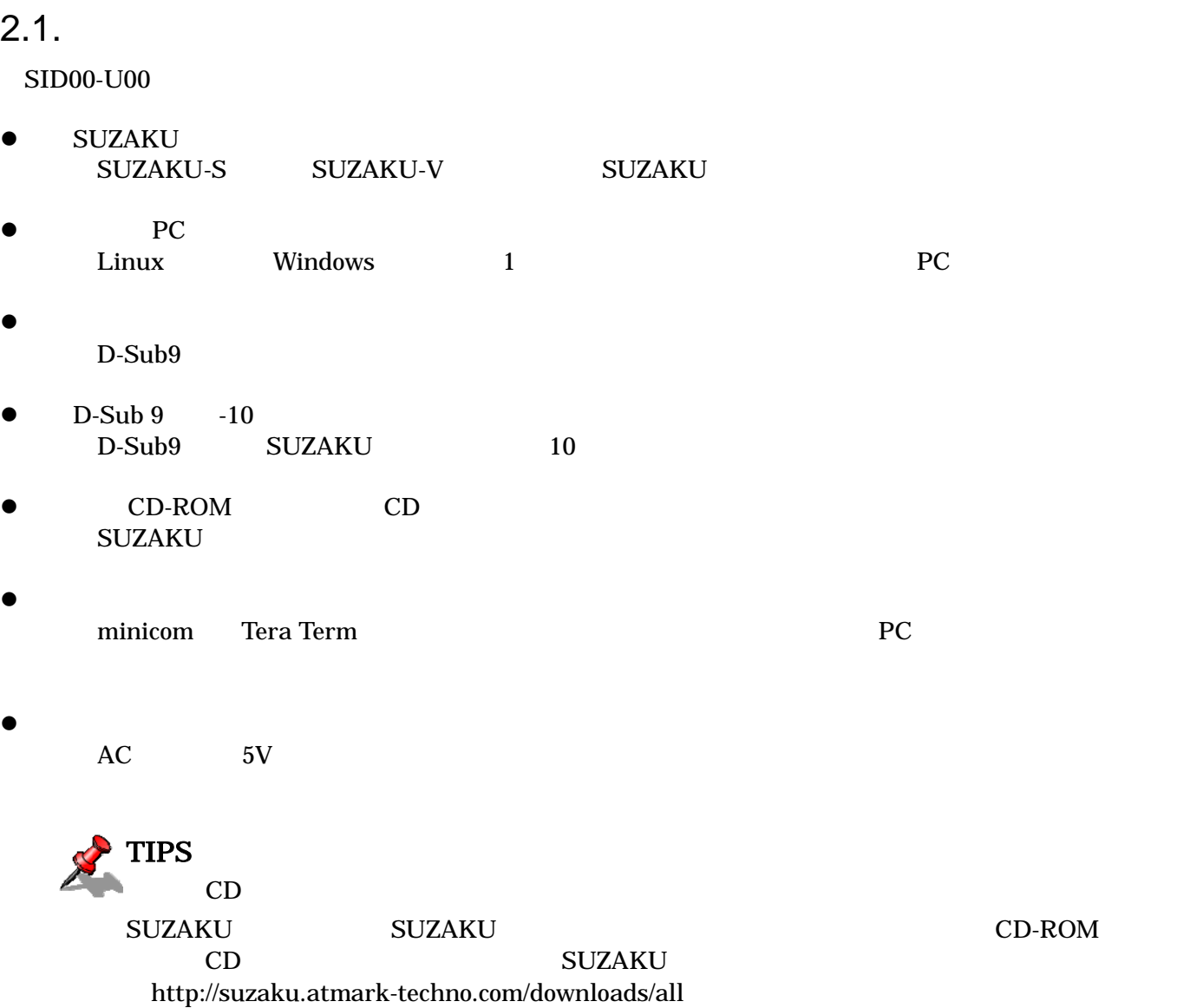

<span id="page-7-0"></span> $2.2.$ 

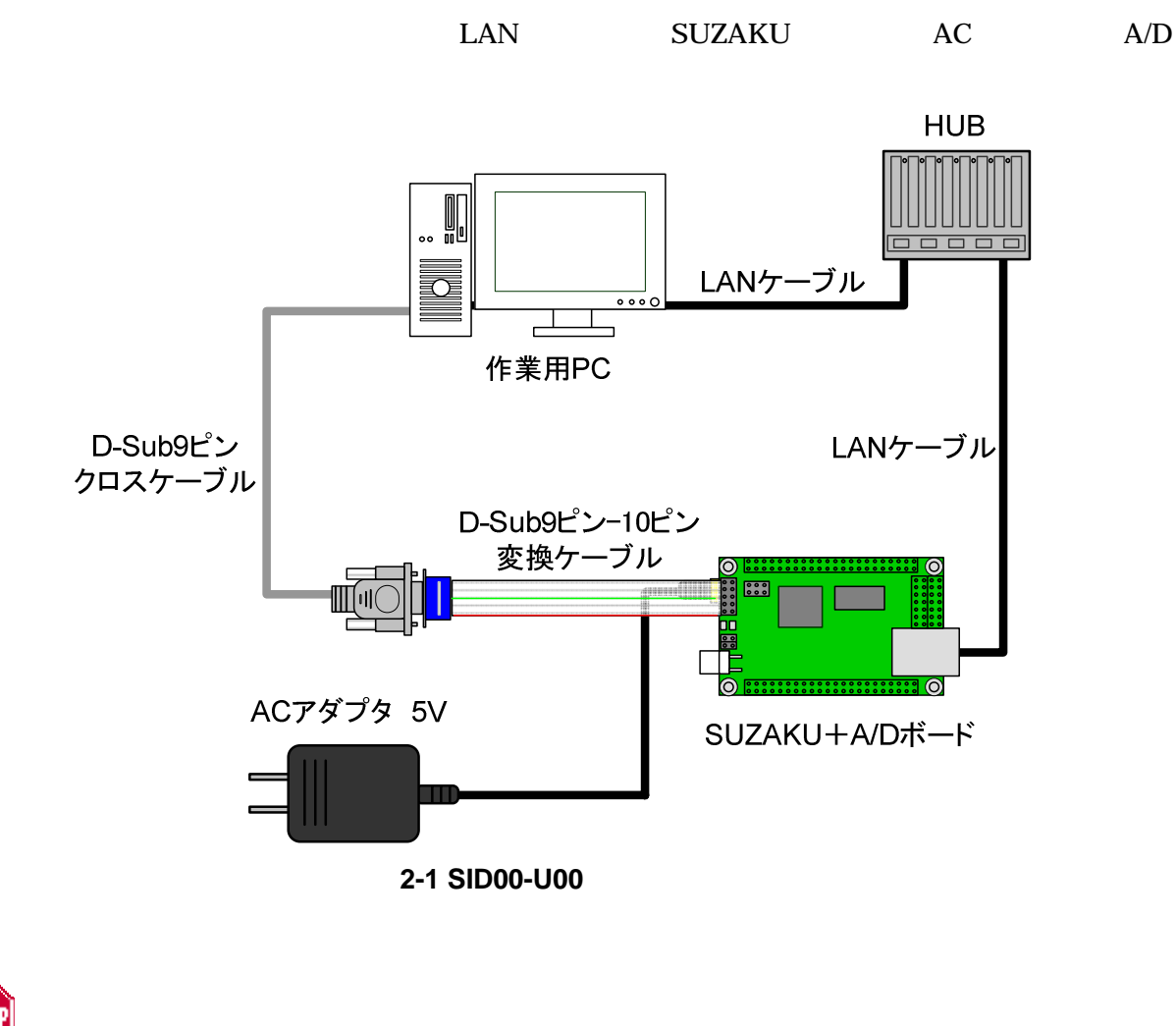

**STOP SUZAKU** 

SUZAKU A/D

### <span id="page-8-0"></span> $2.3.$

 $[3][5]$  SUZAKU

#### 2.3.1. FPGA

 $FPGA$ 

 $A/D$  FPGA CD suzaku-io-boards/ad/image fpga-sz###-sid.bin SZ### SUZAKU FPGA hermit hermit hermit hermit hermit hermit  $[3]$ 

[PC ~]\$ **hermit download -r fpga -i fpga-sz###-sid.bin --force-locked**

2-2 FPGA

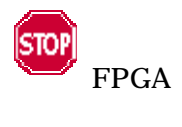

FPGA SUZAKU

A/D SUZAKU A/D **SUZAKU** 

<span id="page-9-0"></span>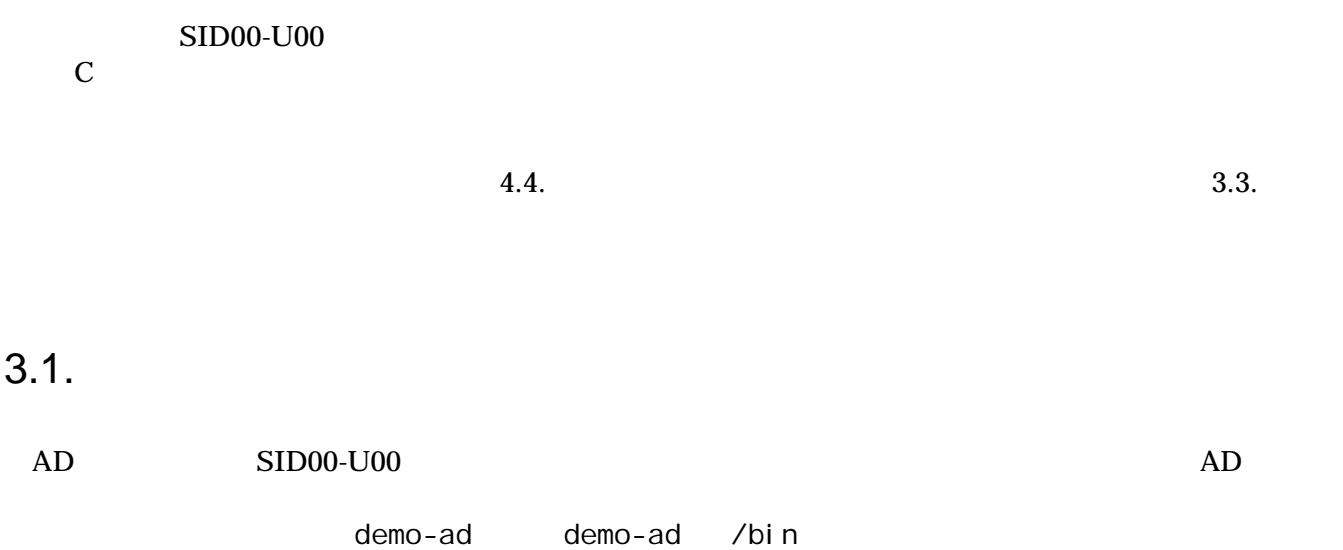

### $3.2.$

demo-ad

#### 3-1 demo-ad

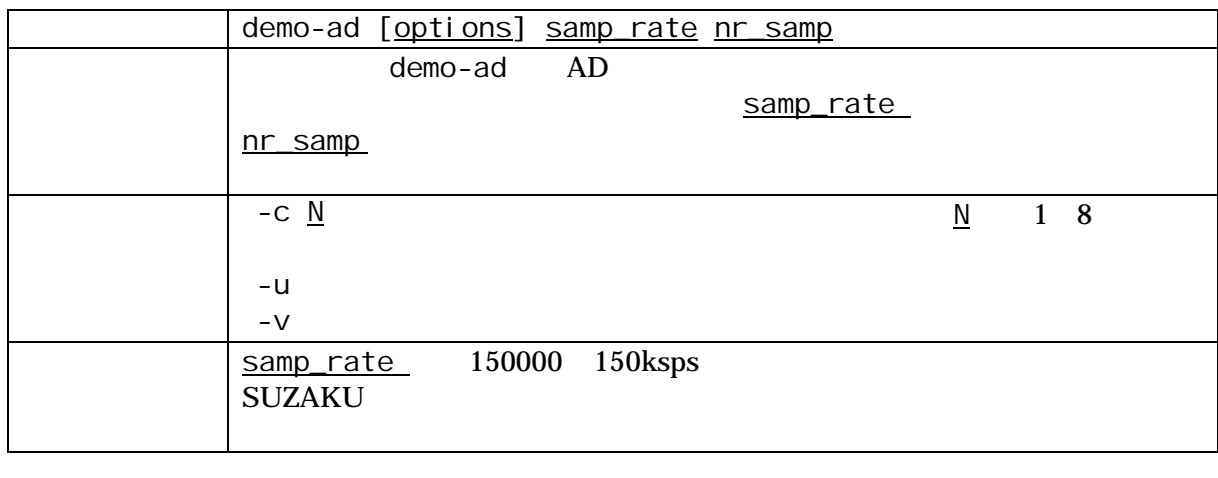

 $1$  the  $1$  th  $\frac{nr\_samp}{N}$ 

1 https://www.fample.com/sample.com/sample.com/sample.com/sample.com/sample.com/s 切って表現されます。-c オプションにより任意のチャンネルを選択した場合は、サンプル番号と指定した

<span id="page-10-0"></span> $(100+k, 25)$ [SUZAKU /]# **demo-ad 100 2** 1 0 0 0 0 2457 0 0 0 2 0 1 1 0 2458 0 1 0  $(10000)$  10000Hz, 5, 5) [SUZAKU /]# **demo-ad -c 5 10000 5**  1 2457 2 2457 3 2458 4 2458 5 2457

3-1 demo-ad

<span id="page-11-0"></span> $3.3.$ 

atmark-dist uClinux-dist

- z atmark-dist/vendors/AtmarkTechno/SUZAKU-V.Common/sid
- uClinux-dist/user/suzaku/sid

make menuconfig

menuconfig [5]

 $3-2$   $3-3$ 

[PC ~/atmark-dist]\$ **make menuconfig** Main Menu Kernel /Library/Defaults Selection ---> [**\***] Customize Vendor/User Settings Userland Configuration Vendor Specific ---> : --- SUZAKU I/O A/D Board Sample Application [**\***] demo-ad

図 **3-2** アプリケーションの選択(**atmark-dist**)

[PC ~/uClinux-dist]\$ **make menuconfig** Main Menu Kernel/Library/Defaults Selection ---> [**\***] Customize Vendor/User Settings Main Menu Miscellaneous Applications ---> : 10 Million --- SUZAKU I/O A/D Board Sample Application [**\***] demo-ad

図 **3-3** アプリケーションの選択(**uClinux-dist**)

<span id="page-12-0"></span>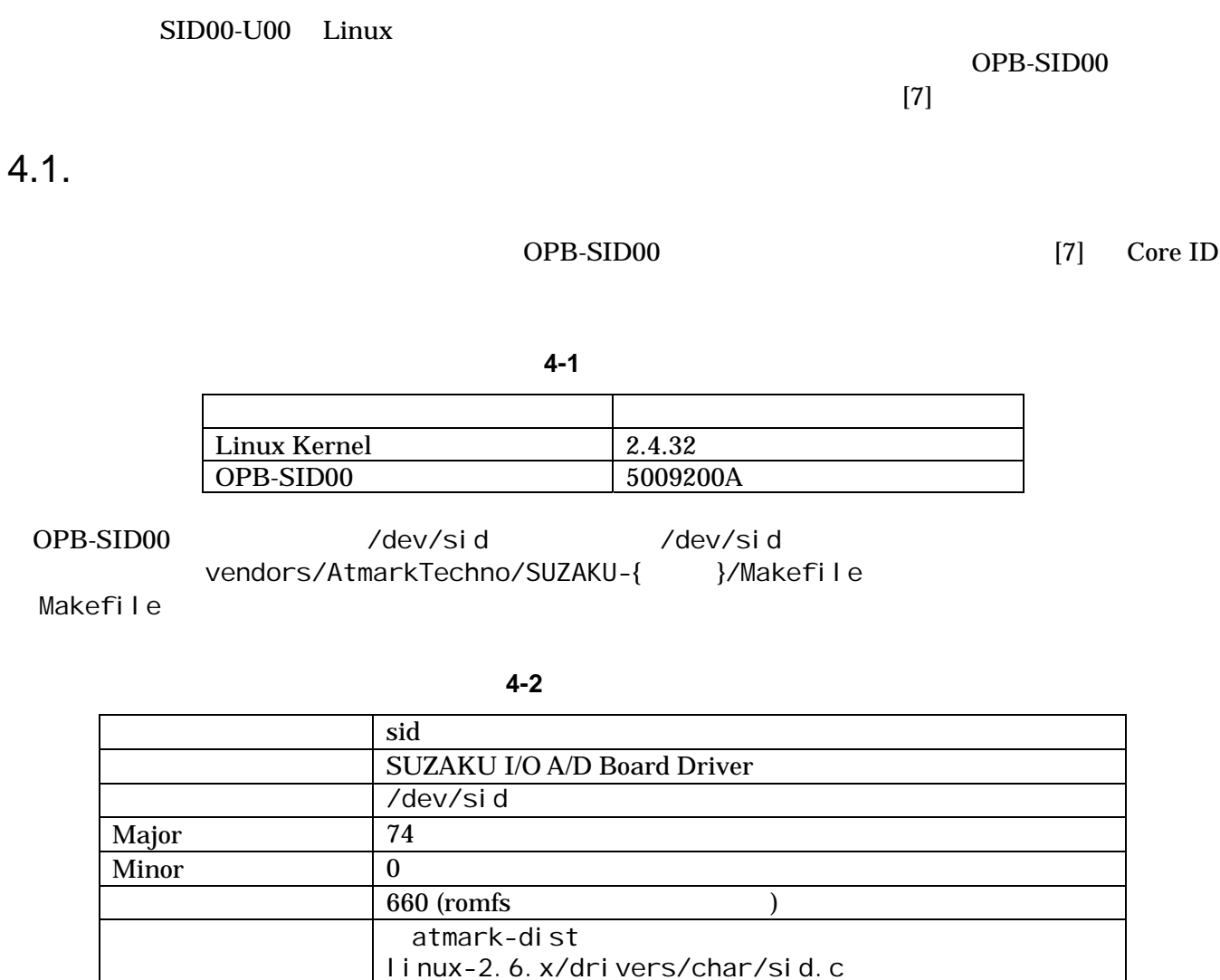

linux-2.6.x/include/asm-ppc/suzaku\_sid.h

linux-2.4.x/include/asm-ppc/suzaku\_sid.h

linux-2.4.x/include/asm-microblaze/suzaku\_sid.h

linux-2.4.x/dirvers/char/sid.c

#include <asm/suzaku\_sid.h>

図 **4-1** ヘッダファイルのインクルード

uClinux-dist

### <span id="page-13-0"></span>4.2.

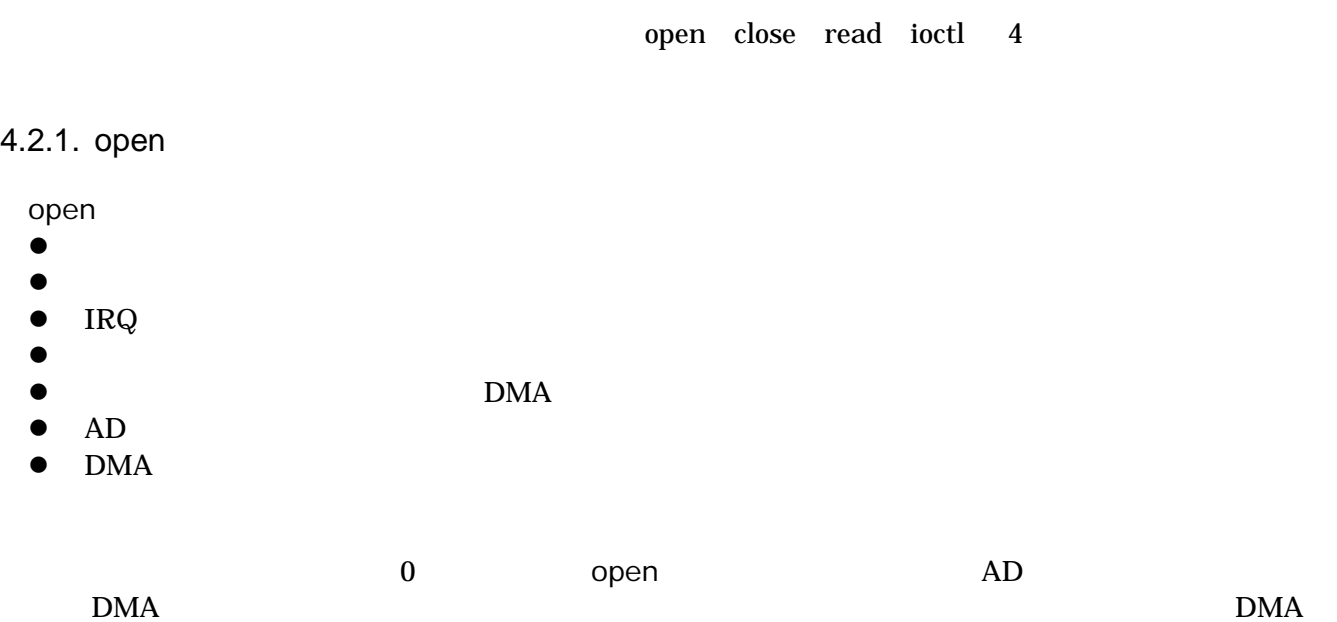

#### **4-3 open**

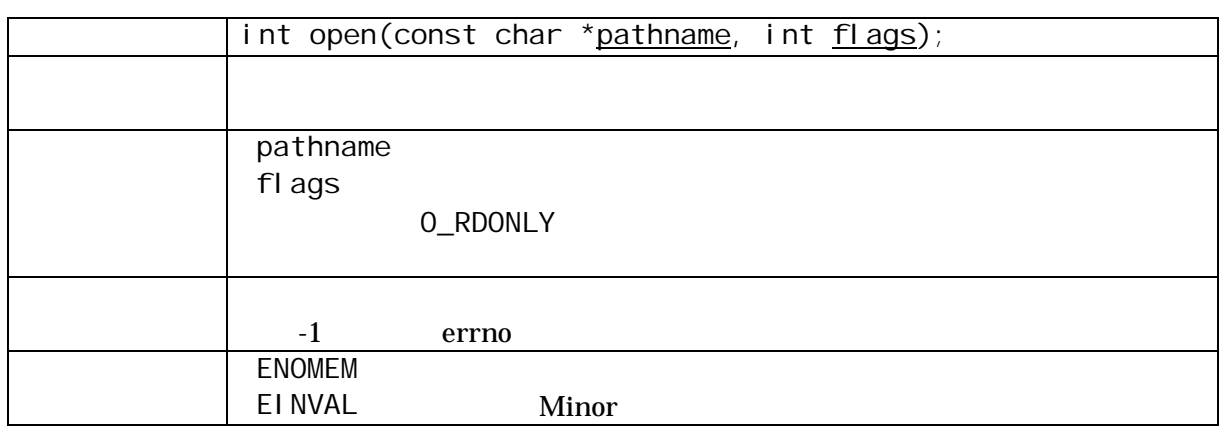

#### 4.2.2. close

the DMA the contract of the open state  $\mathbf{D}$ 

#### **4-4 close**

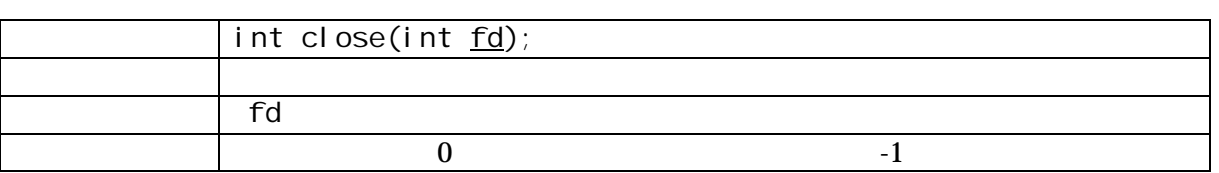

#### <span id="page-14-0"></span>4.2.3. read

read  $\sim$ 

- z 取得済みデータの有無を調べる
- $\bullet$
- $\bullet$
- $\bullet$

 $r$ ead  $r$ 

 $\begin{array}{lllllllllll} {\tt count} & & \text{but} & \text{but} & \text{with} & \text{with$ 

#### **4-5 read**

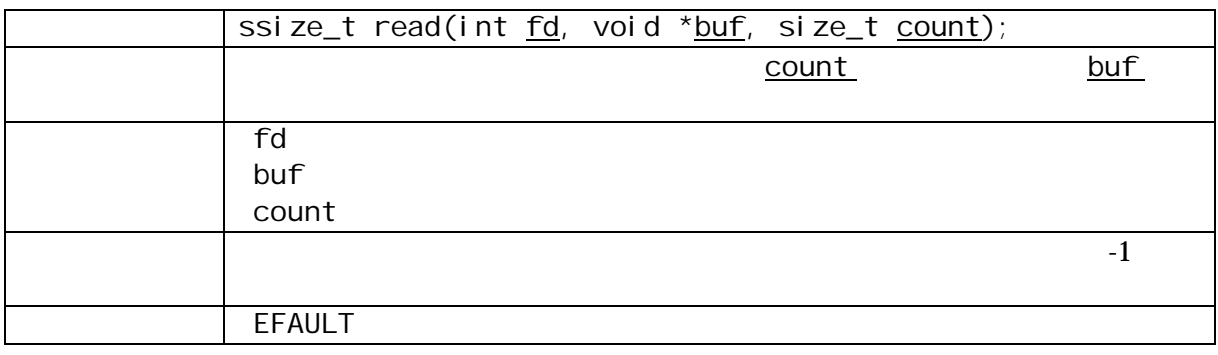

#### 4.2.4. ioctl

ioctl システムコールでは、以下の操作が行えます。

- $\bullet$  OPB-SID00
- $\bullet$
- $\bullet$  AD
- $\bullet$  AD

SID\_IOC\_RESET

- $\bullet$
- z 獲得したメモリ領域の解放
- $\bullet$
- DMA Length
- DMA
- $\bullet$

example and  $\Delta$ DMA  $\Delta$ 

表 **4-6 ioctl** システムコール(**SID\_IOC\_RESET**)

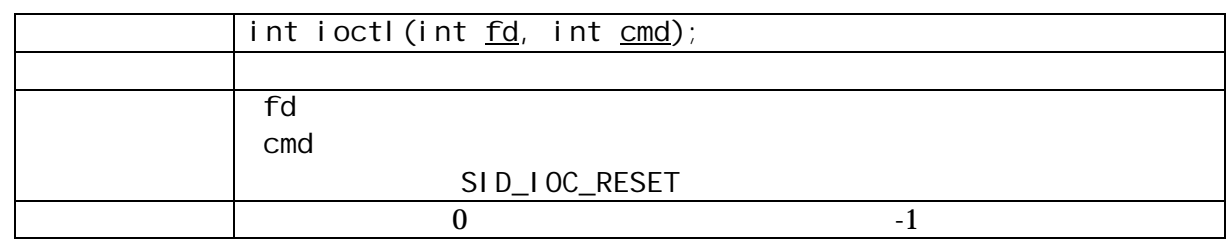

#### SID\_IOC\_SET\_FREQ

表 **4-7 ioctl** システムコール(**SID\_IOC\_SET\_FREQ**) int ioctl (int fd, int cmd, int freq); 説明 サンプルレートを設定します。 and  $\int f d$ cmd SID\_IOC\_SET\_FREQ freq [Hz]  $0$ 

#### AD SID\_IOC\_GET\_CHANNELS

 $AD$   $AD$ 

表 **4-8 ioctl** システムコール(**SID\_IOC\_GET\_CHANNELS**) int ioctl(int fd, int cmd, int \*channel);  $\vert$  AD 引数 fd ファイルディスクリプタ cmd SID\_IOC\_GET\_CHANNELS channel  $0$ 

AD <u>SID\_IOC\_GET\_RESOLUTION</u>

AD AD [bit]

**4-9 ioctl** SID\_IOC\_GET\_RESOLUTION

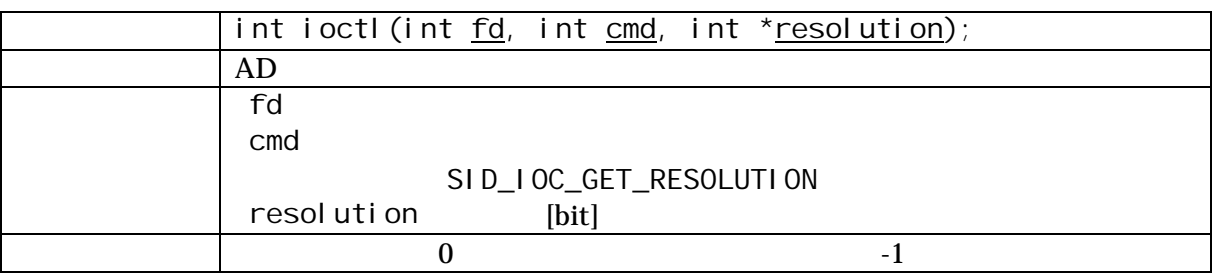

#### $4.3.$

default\_sample\_rate unsigned int  $10000$  $i$  nsmod $(8)$  $1\text{Hz}$ 図 **4-2** モジュールパラメータ **(default\_sample\_rate)**   $4.4.$ CD atmark-dist uClinux-dist ( 4-2) make menuconfig  $4-3$  4-4  $m$ enuconfig $[5]$ [PC ~/atmark-dist]\$ **make menuconfig** Main Menu atmark-dist (Kernel 2.6) [SUZAKU]# **insmod sid.ko default\_sample\_rate=1** uClinux-dist(Kernel 2.4) [SUZAKU]# **insmod sid.o default\_sample\_rate=1** 

Kernel /Library/Defaults Selection ---> [**\***] Customize Kernel Settings Linux Kernel Configuration Device Drivers ---> Character devices ---> [ ] SUZAKU Starter Kit [ ] SUZAKU I/O LED/SW Board [**\***] SUZAKU I/O A/D Board Support

図 **4-3** デバイスドライバの選択 **(atmark-dist)** 

[PC ~/uClinux-dist]\$ **make menuconfig** Main Menu Kernel /Library/Defaults Selection ---> [**\***] Customize Kernel Settings Main Menu Character devices ---> [ ] SUZAKU Starter Kit [ ] SUZAKU I/O LED/SW Board [**\***] SUZAKU I/O A/D Board Support

図 **4-4** デバイスドライバの選択 **(uClinux-dist)** 

<span id="page-17-0"></span>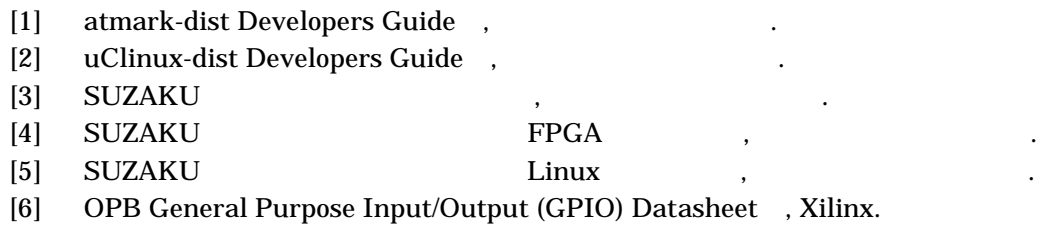

[7] OPB SID00 Datasheet , which is a set of  $\sim$ 

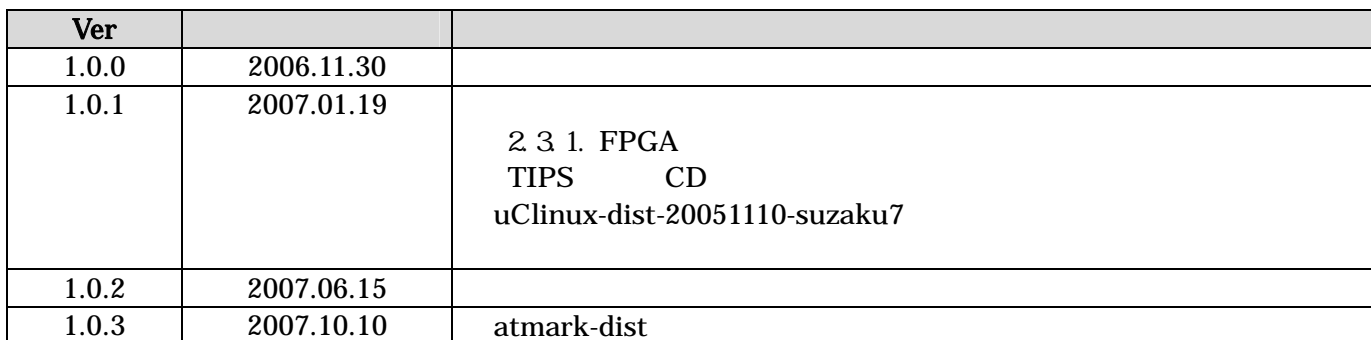

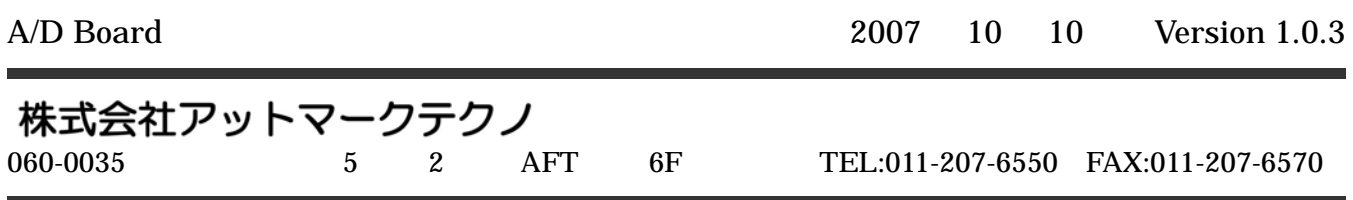